## **Apagando arquivos selecionados**

Exclui os arquivos selecionados.

## **CUIDADO:**

- Os arquivos excluídos não podem ser recuperados.
- *1* Selecione o modo de reprodução.

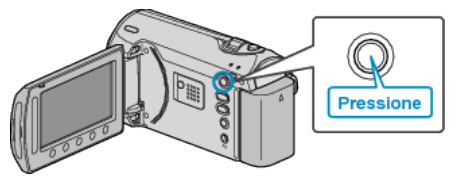

*2* Selecione o modo vídeo ou foto.

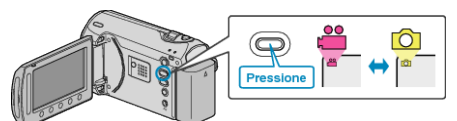

3 Pressione o botão @ para exibir o menu.

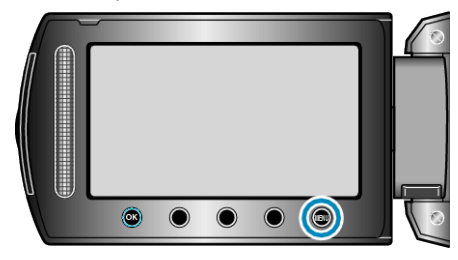

4 Selecione a opção "DELETE" (Excluir) e pressione  $\circledcirc$ .

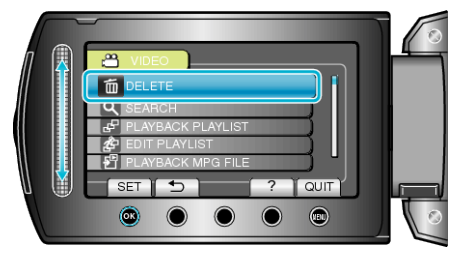

*5* Selecione a opção "FILE SELECT" (Selecionar arquivo) e pressione  $@$ .

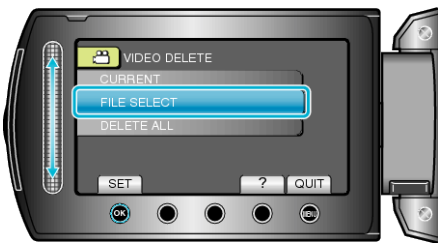

**6** Selecione o arquivo desejado e pressione  $\infty$ .

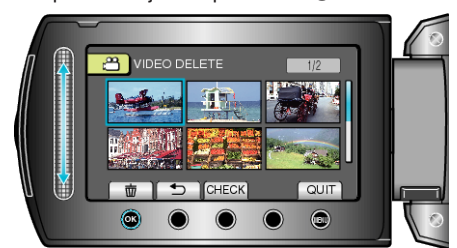

- Uma marca de exclusão é exibida no arquivo selecionado. Para remover a marca de exclusão, pressione @ novamente.
- Selecione "CHECK" (Verificar) para verificar o arquivo selecionado.
- *7* Após a seleção de todos os arquivos a serem excluídos, pressione "EXEC" (Executar).

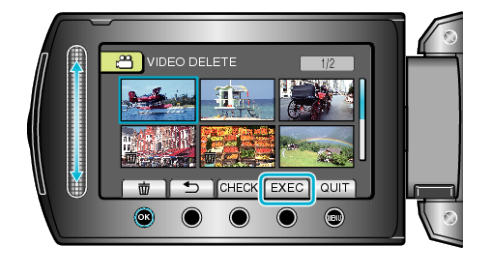

8 Selecione "YES" (Sim) e pressione  $@$ .

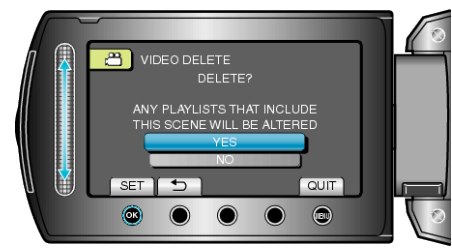

● Após a exclusão, pressione ®.

## **NOTA:**

- Quando arquivos de uma lista de reprodução são excluídos, a lista é alterada.
- Arquivos protegidos não podem ser excluídos. Desative a proteção antes de excluir o arquivo.